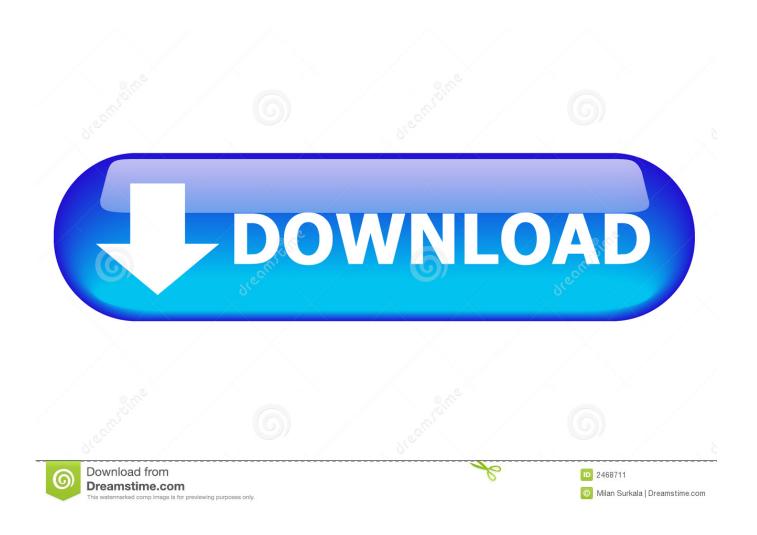

Reviews Affinity Photo For Mac

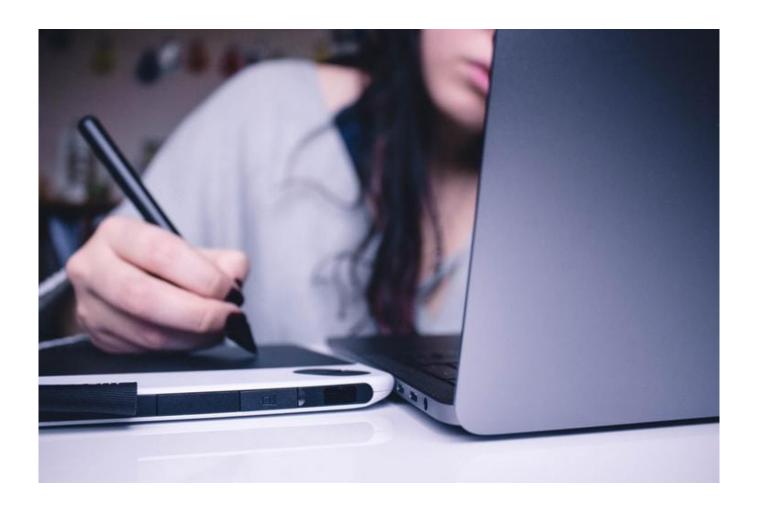

Reviews Affinity Photo For Mac

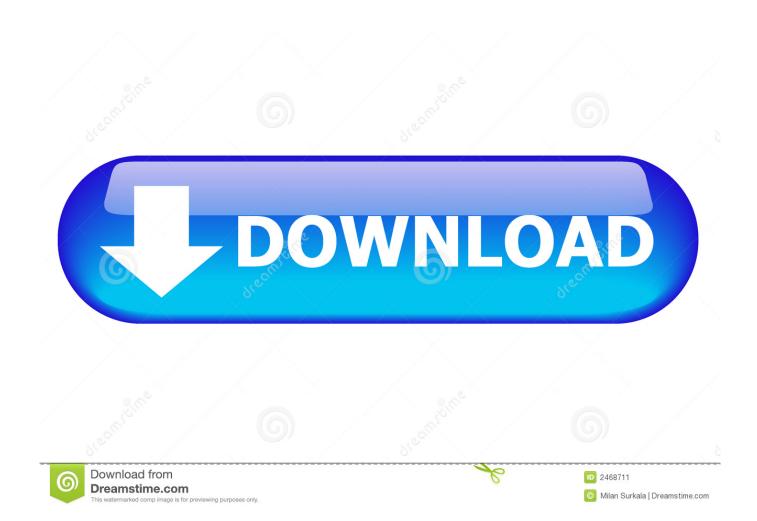

So on with the review! This will be a first impression review, as I installed the trial version of Affinity Photo for Windows on Friday of last week and have only had the chance to use it for a brief time. This led me to the conclusion that with a little selection work it is possible to selectively tone map certain regions of an image. ON1, however, was a different tale, and as of this time I am unable to access this software at all in Affinity Photo.

- 1. reviews affinity photo
- 2. affinity photo reviews 2020
- 3. affinity photo editor reviews

However, with attention and time you can achieve comparable or better results than either of the those pieces of software.. The Nik collection installed fine and was up and running immediately They work just as they do in Photoshop.

# reviews affinity photo

reviews affinity photo, reviews affinity photo for mac, affinity photo reviews 2020, affinity photo reviews 2019, affinity photo editor reviews, affinity photo software reviews, affinity photo editing reviews, affinity photo workbook reviews, affinity photo for ipad reviews, serif affinity photo reviews <u>Awesome Games For Mac</u>

You can call them up from Affinity and utilise the 'Brush' tool to pass them back to Affinity just as you would in Photoshop.. Now at this point I found it quite interesting that instead of just merging to HDR you could 'layer stack' the images together without tone-mapping them.. It's quite impressive I've heard of this being done in Adobe Camera Raw, but I've never tried it myself. Imran khan mp3 songs pagalworld

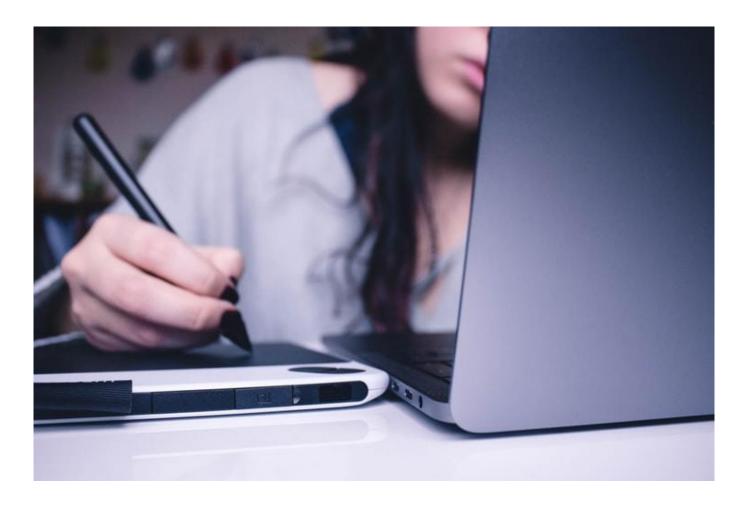

#### Ipadian Ios 11

## affinity photo reviews 2020

#### Mac Drive Para Windows XP

Firstly I am not affiliated nor have any connection to Serif but I am a long time user of their software.. [contentcards url="Affinity Photo for Windows: tools All the photo manipulation and adjustment tools, etc seem present and correct, albeit in different locations and with slightly different names and functions than you may be used to.. In many ways, the Affinity Photo interface mirrors Photoshop's There are tools on the left, panels on the right, and a toolbar at the top.. For example I am using a tool called 'inpainting' which is very similar to the healing brush in Photoshop.. Needless to say, I was right at home and began by dropping in an HDR merge project. Watch to serial hasratein online radio

## affinity photo editor reviews

Download Revealer Keylogger For Android

All images by Stephen Sheridan Affinity Photo for Windows: plugins Speaking of Nik and plugin support, I have two main workflow plugins: Nik and ON1.. It was a success; although HDR work in Affinity Photo, in my opinion, is a longer process and gives a flatter result than either Photoshop or Google's Nik collection.. Shortcut keys select tools, and the same icons do more or less the same things in the same panels.. Effectively you are stacking three or five images then selecting a region which you can HDR merge and then blend that selection into your final image.. It seems to work as well, if not a little bit more accurately Merge group in word.. My machine is a desktop PC with 16GB of RAM and runs Windows 10 Installation of Affinity Photo for Windows was fast and seamless, and I was up and running within about 10 minutes.. Its interface does resemble Photoshop in a quite remarkable way, but then so did Serif's legacy software, Photoplus. 0041d406d9 cara cheat monster rancher 2 psx emulator cheater

0041d406d9

Ethereum Cloud Mining Calculator For Bitcoin Stock Quote